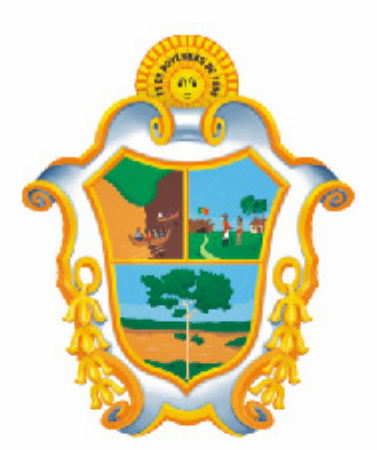

# PREFEITURA DE **MANAUS**

## **SISTEMA DE NFS-e**

### **Manual de Exportação de NFS-e**

– Instruções e Layout –

#### **Versão: 2.1**

Para baixar a versão mais atualizada deste documento, acesse o link: http://nfse.manaus.am.gov.br

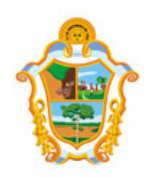

#### Índice

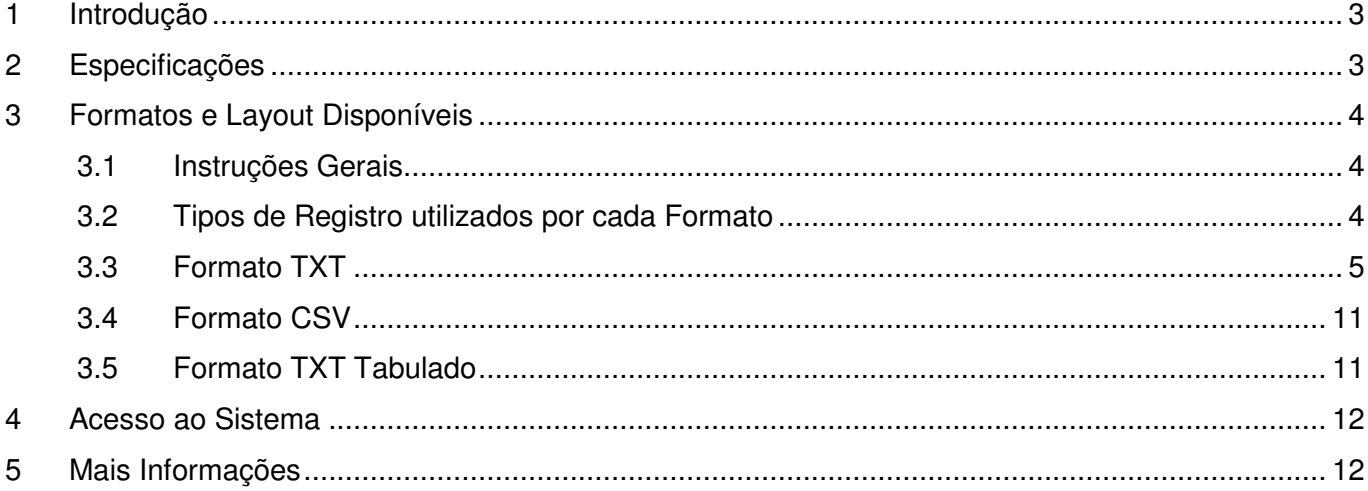

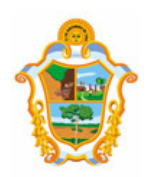

#### **INTRODUÇÃO**

Este manual tem como objetivo apresentar os layouts utilizados pelo Sistema de Notas Fiscais Eletrônicas de Serviços da Prefeitura de Manaus na **exportação de NFS-e** (Prefeitura → Contribuintes), permitindo que sejam transferidas informações da Prefeitura para os contribuintes em arquivos texto. Tais arquivos serão gerados em layouts pré-definidos, apresentados neste documento.

Este manual não contempla a substituição do Recibo Provisório de Serviços (RPS) por NFS-e (conversão em lote). Para importar os RPS no sistema de NFS-e, enviando de informações do contribuinte para a Prefeitura (Contribuinte → Prefeitura), acesse o manual contido no link a seguir: http://nfse.manaus.am.gov.br

#### 2 ESPECIFICAÇÕES

**2.1.** O arquivo tem o formato texto (Text Encoding = ISO-8859-1), podendo ser salvo com qualquer nome, a critério do contribuinte, possuindo no máximo 10 MB (10240 Kbytes) de tamanho.

**2.2.** O arquivo conterá as NFS-e emitidas ou recebidas; ou os RPS convertidos em determinado período, a critério do contribuinte.

**2.3.** O arquivo poderá ser gerado em 3 (três) tipos de formatos, descritos no item 3 deste documento. O contribuinte poderá escolher o formato que lhe for mais conveniente.

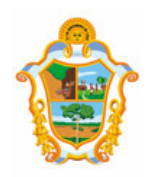

#### 3 FORMATOS E LAYOUT DISPONÍVEIS

#### **3.1 INSTRUÇÕES GERAIS**

Neste item, são apresentados 3 formatos de arquivo de exportação (Prefeitura  $\rightarrow$  Contribuintes) disponíveis no sistema de NFS-e. O contribuinte poderá escolher o formato que lhe for mais conveniente.

#### **3.2 TIPOS DE REGISTRO UTILIZADOS POR CADA FORMATO**

O formato TXT utiliza os seguintes tipos de registro, na disposição em que são apresentados:

- $\checkmark$  Registro Tipo 1: Uma linha de cabecalho. Primeira linha do arquivo;
- $\checkmark$  Registro Tipo 2: Zero ou mais linhas de detalhe. Cada linha correspondente a uma NFS-e (inclusive RPS-C);
- $\checkmark$  Registro Tipo 9: Uma linha de rodapé. Última linha do arquivo.

Os formatos TXT CSV e TXT Tabulado utilizam os seguintes tipos de registro, na disposição em que são apresentados:

- $\checkmark$  1<sup>º</sup> Linha do arquivo: Cabeçalho com o nome de cada um dos campos apresentados no Registro Tipo 2, separados por seus respectivos delimitadores (CSV = ";" e Tabulado = "TAB" - código ASCII 9);
- $\checkmark$  Registro Tipo 2: Zero ou mais linhas de detalhe. Cada linha correspondente a uma NFS-e (inclusive RPS-C);
- $\checkmark$  Última linha do arquivo: Totalizador da quantidade de NFS-e do arquivo, Valor dos Serviços, Valor das Deduções, Valor do ISS e Valor do Crédito. Todos Alinhados com suas respectivas colunas (o total da quantidade de notas do arquivo está alinhado com a coluna que apresenta o Nº das NFS-e).

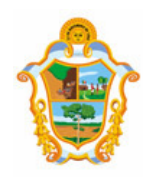

#### **3.3 FORMATO TXT**

- $\checkmark$  Neste formato, os campos possuem tamanhos fixos conforme descritos nas tabelas a seguir.
- $\checkmark$  Neste formato todos os campos numéricos serão preenchidos alinhados pela direita e sem formatação (sem ponto e sem vírgula). Se necessário, serão preenchidos com zeros à esquerda até completar seu tamanho máximo. Campo opcional (numérico): caso o conteúdo do campo não seja fornecido, este será preenchido com zeros até completar seu tamanho máximo.
- Todos os campos alfanuméricos serão preenchidos alinhados pela esquerda. Se necessário, serão preenchidos com espaços em branco à direita até completar seu tamanho máximo, com exceção do campo de Discriminação dos Serviços da linha de detalhe. Campo opcional (alfanumérico): caso o conteúdo do campo não tenha sido fornecido, este será preenchido com espaços em branco até completar seu tamanho máximo.

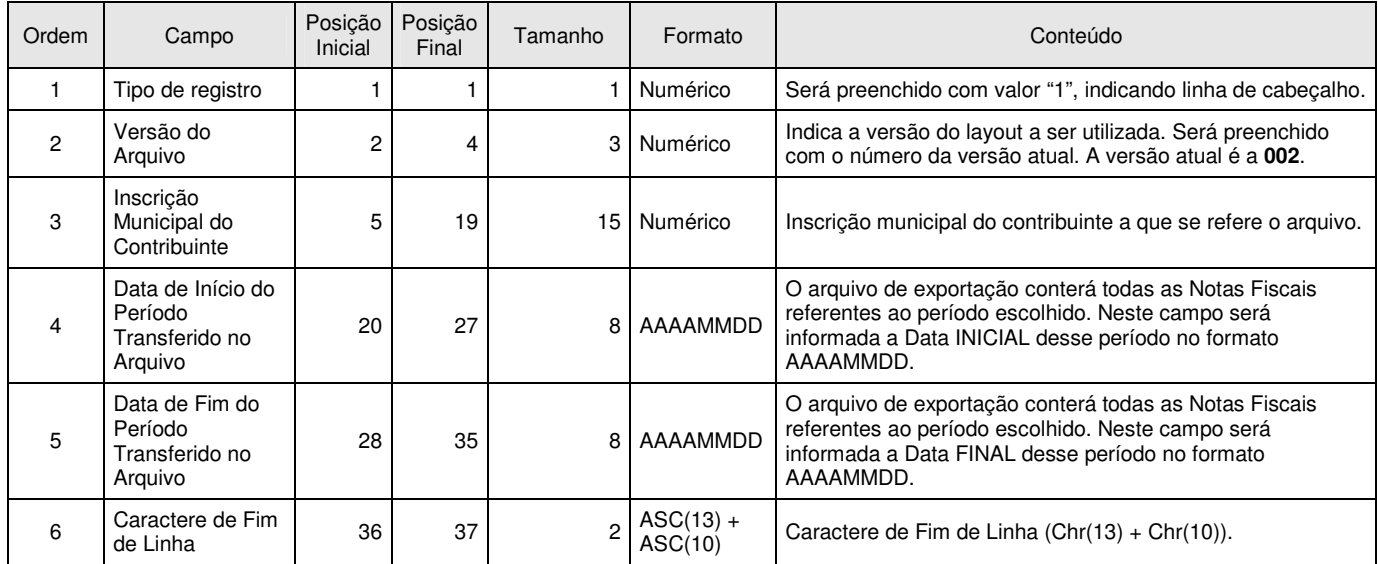

#### **REGISTRO TIPO 1 - CABEÇALHO**

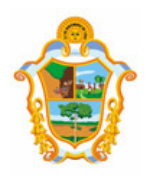

#### **REGISTRO TIPO 2 - DETALHE**

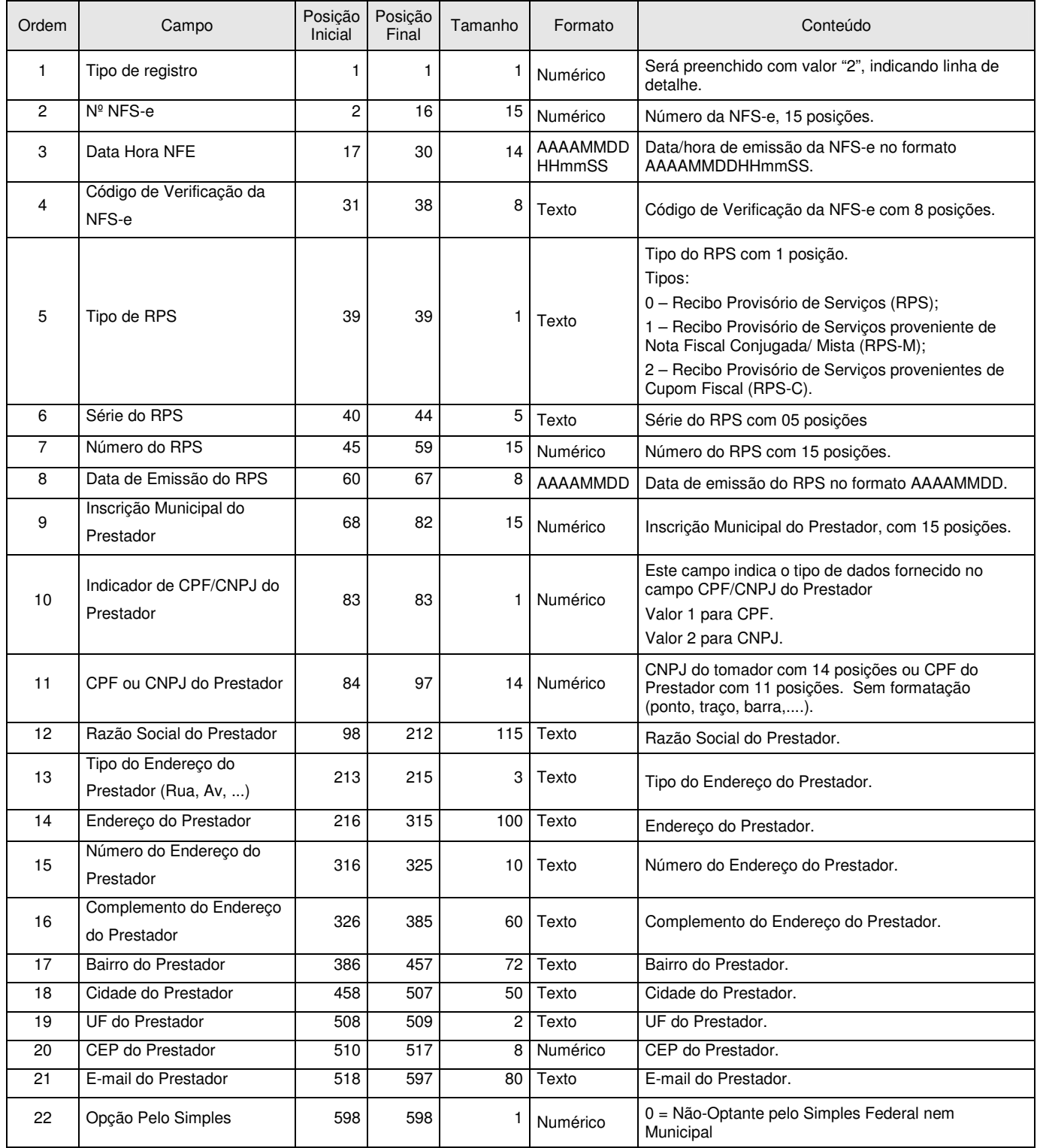

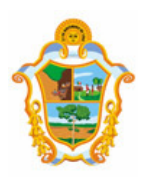

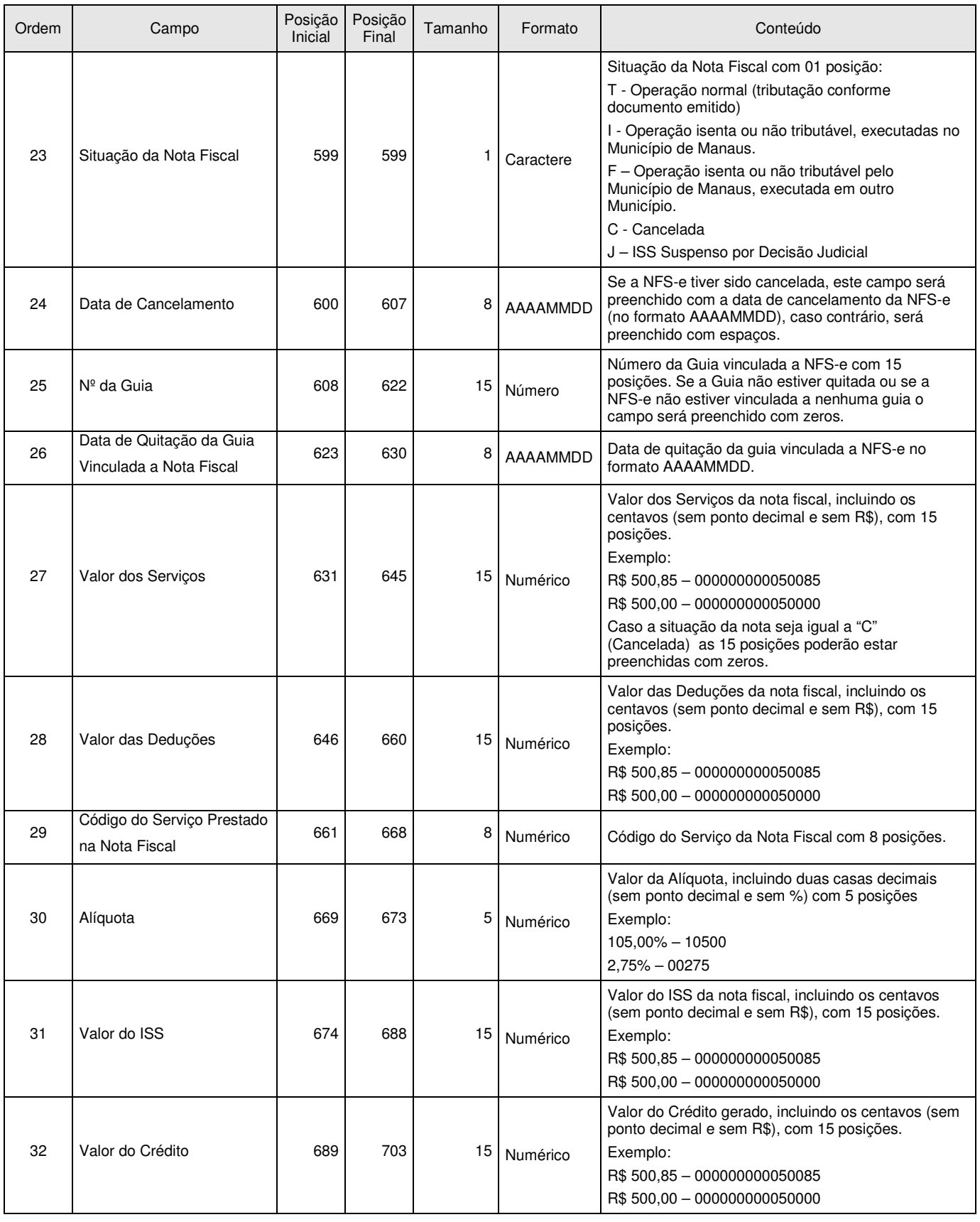

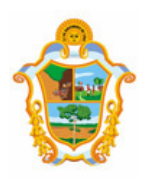

#### **Prefeitura de Manaus Notas Fiscais Eletrônicas de Serviços (NFS-e)**  Manual de Exportação de NFS-e

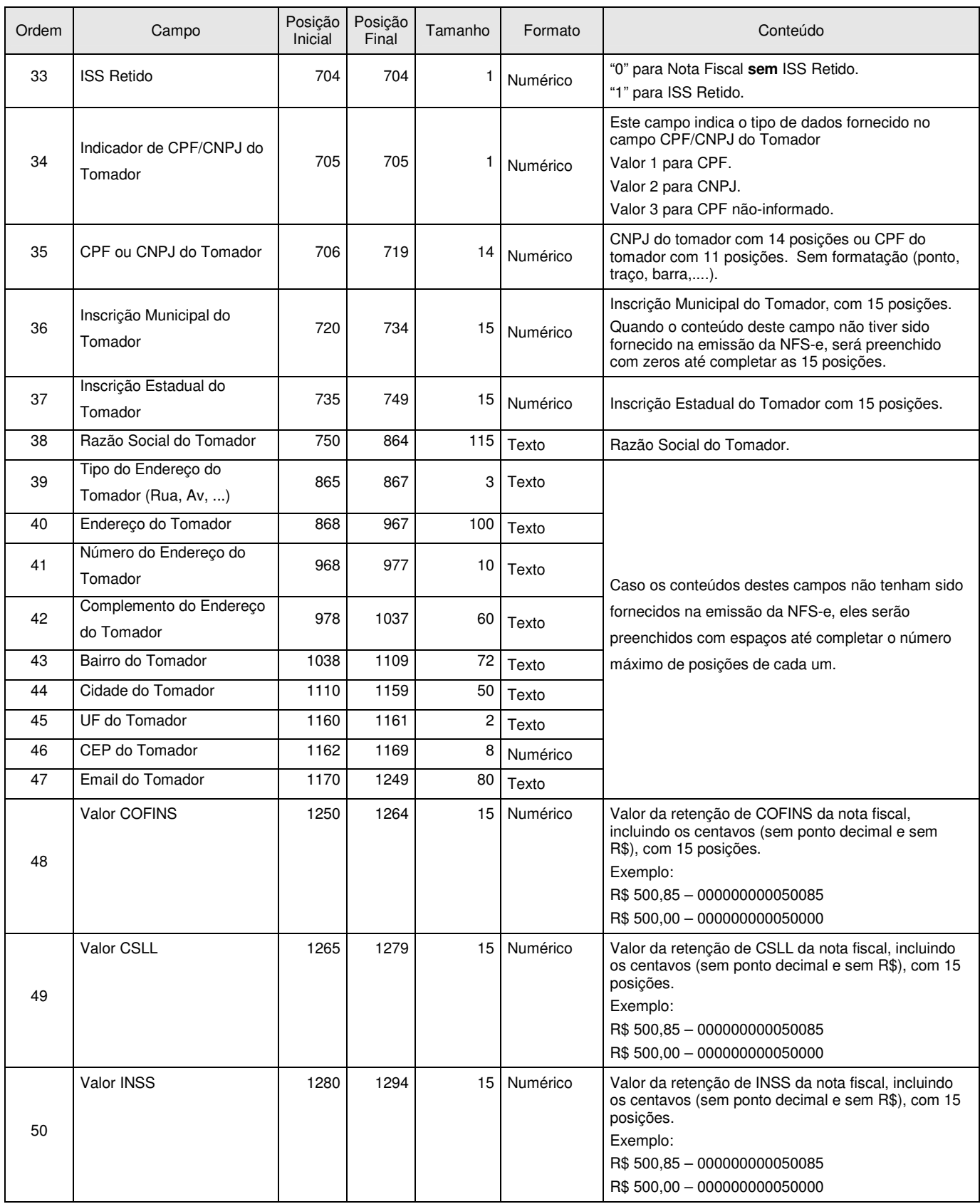

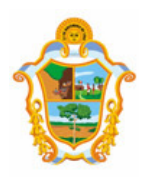

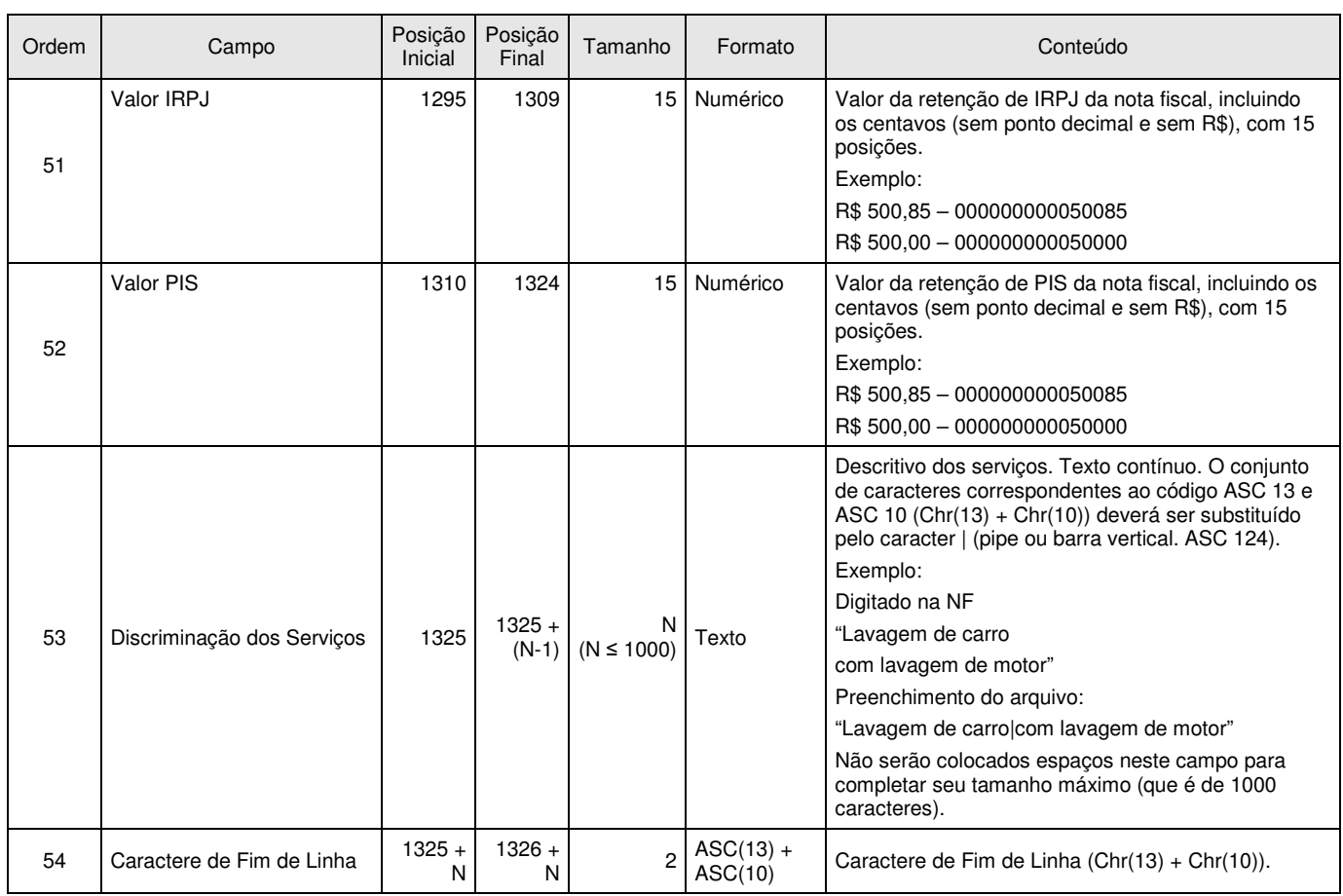

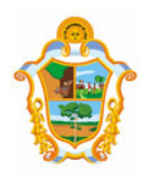

#### **REGISTRO TIPO 9 - RODAPÉ**

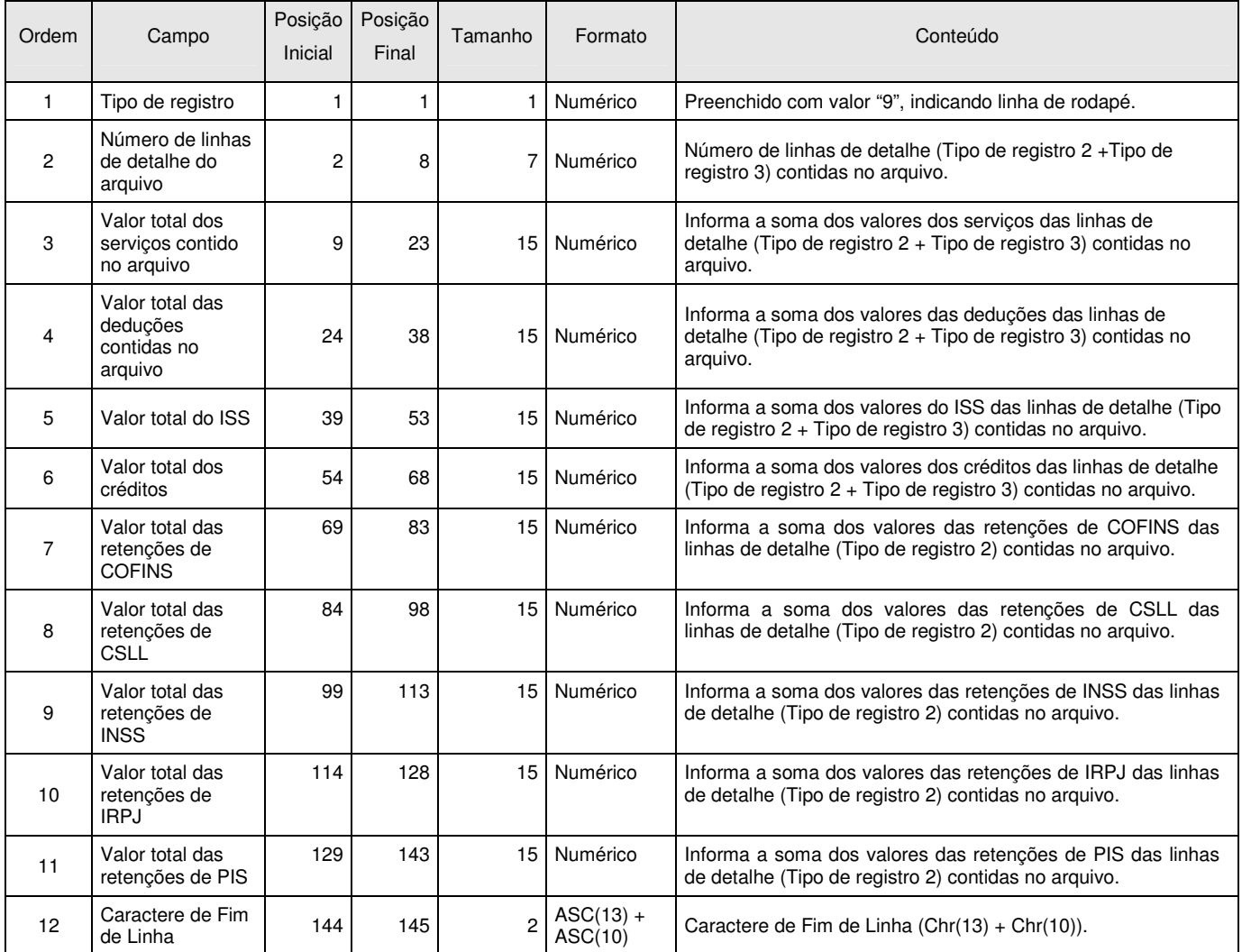

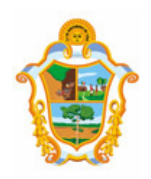

#### **3.4 FORMATO CSV**

Este formato contempla os mesmos campos e na mesma ordem do formato TXT (registros tipo 2), descrito no item 3.2. Neste formato, os campos são separados por ";" (ponto e vírgula). O arquivo gerado pode ser facilmente visualizado através de planilhas no formato Excel.

Observações:

- Todos os campos Data serão preenchidos no padrão "DD/MM/AAAA". Já os campos Data/Hora utilizam o padrão "DD/MM/AAAA HH:mm:SS";
- $\checkmark$  Os campos a seguir serão preenchidos com seu respectivo padrão de formatação: Inscrição Municipal (0.000.000.000.000-00), CPF (000.000.000-00), CNPJ (00.000.000/0000-00), CEP (00000-000).
- Os campos referentes a valores monetários (Valor dos Serviços, Valor das Deduções, Valor do ISS e Valor do Crédito) e o campo de Alíquota serão preenchidos com sua formatação padrão, utilizando ponto (".") como separador de milhar e virgula (",") como separador de decimal.
- Todos os demais campos numéricos serão preenchidos sem formatação (sem ponto e sem vírgula) e **não** serão preenchidos com zeros à esquerda até completar seu tamanho máximo. Campo opcional (numérico): caso o conteúdo do campo não seja fornecido, este **não** será preenchido com zeros até completar seu tamanho máximo.
- Todos os campos texto (alfanumérico) **não** serão preenchidos com espaços em branco à direita até completar seu tamanho máximo. Campo opcional (alfanumérico): caso o conteúdo do campo não tenha sido fornecido, este **não** será preenchido.

#### **3.5 FORMATO TXT TABULADO**

Formato semelhante ao CSV (item 3.3). A única diferença é que neste formato, o caractere separador de campos utilizado é o "TAB" (código ASCII 9).

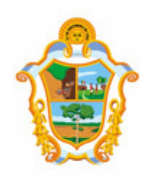

#### 4 ACESSO AO SISTEMA

Para exportar as NFS-e é necessário acessar o sistema de NFS-e e informar o CNPJ e a senha de acesso (Senha-Web) da empresa inscrita no cadastro de contribuintes municipal.

Caso sua empresa não possua autorização para emissão de NFS-e, são permitidos apenas o envio e validação do arquivo, não sendo permitida a gravação do mesmo. Com isto, é possível apenas validar o arquivo, sem a necessidade de solicitar autorização para emissão de NFS-e.

#### 5 MAIS INFORMAÇÕES

Para obter mais informações sobre a Exportação de NFS-e, acesse a seção 10 de **Perguntas e**  Respostas do site http://nfse.manaus.am.gov.br ou envie um e-mail para nfse.duvidas@pmm.am.gov.br

Para obter a versão mais atualizada deste documento, acesse o sistema e selecione a opção 'Exportação das NFS-e', ou acesse diretamente o link a seguir: http://nfse.manaus.am.gov.br